## **[Lista towarów](https://pomoc.comarch.pl/mobile/pl/cee/20226/index.php/knowledge-base/lista-towarow/)**

Na liście oferowanych towarów zaprezentowane zostały następujące informacje:

- Łączna liczba oferowanych towarów
- Kod towaru
- Nazwa towaru
- Domyśla cena netto(N), brutto (B) towaru
- Dostępne stany magazynowe

Po wybraniu **ie** na liście oferowanych towarów lub na pozycji danego towaru zostanie rozwinięte menu kontekstowe. Użytkownik ma możliwość przejścia do szczegółów towaru, które zostały opisane [TUTAJ](https://pomoc.comarch.pl/mobile/pl/cee/index.php/knowledge-base/karta-towaru/).

| <b>Towary</b>                            |                                 |
|------------------------------------------|---------------------------------|
| Oferowane towary (99+)<br>1 992,00 piece | 18,00 (N) brak                  |
| [00860] Jetpack                          | $\ddot{\bullet}$                |
| 12 400,00 piece                          | 1000,00 (N) brak                |
| [KASZA] Kasza                            | $\vdots$                        |
| 3 872,00 piece                           | 5,00 (N) 5,40 (B)               |
| [KAWA] Kawa                              | $\vdots$                        |
| 0,00 piece                               | 25,00 (N) 27,00 (B)             |
| [MG1] MG1<br>0,00 piec<br>E              | $\ddot{\cdot}$<br>0,00 (N) brak |
| [MG_T1] MG_T1                            | $\ddot{\phantom{0}}$            |
| 0,00 piece                               | 200,00 (N) brak                 |
| [KAWA_GS] MOS integration                | i                               |
| 20 000,00 piece                          | 444,00 (N) 479,52 (B)           |
| [ITEM_GS_2] MOS integration              | $\ddot{\phantom{0}}$            |
| 1 066,00 piece                           | 1111,00 (N) 1199,88 (B)         |
| [ITEM_GS_6] MOS integration              | $\ddot{\phantom{0}}$            |
| 0,00 piec                                | $0,00(N)$ brak                  |
| [MAKARON] Makaron                        | $\ddot{\phantom{0}}$            |
| $0,00$ piece                             | $3,00(N)$ $3,00(B)$             |
|                                          |                                 |
| Szczegóły towaru                         |                                 |
| [ITEM_GS] POS integration                | ፡                               |
| 200,00 piece                             | 0,00 (N) brak                   |
| [RDT1_2206] RDT1_2206                    | ፡                               |
| 0,00 piece                               | 0,00 (N) brak                   |
| Po towarach                              |                                 |

Menu kontekstowe na pozycji towaru

Uwaga

Cena brutto widoczna na liście towarów wyliczana jest dla klasyfikacji podatku należnego, która wybrana jest na kanale sprzedaży. Więcej informacji znajduje się [TUTAJ](https://pomoc.comarch.pl/mobile/pl/cee/index.php/knowledge-base/krok-1-tworzenie-kanalu-sprzedazy/).

Lista oferowanych towarów prezentowana jest również w widoku katalogowym. Aby przełączyć się na widok katalogowy należy wybrać ikonę **. Widok katalogowy może być widokiem** domyślnym.

Aby powrócić na listę towarów należy wybrać przycisk  $\blacksquare$ 

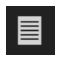

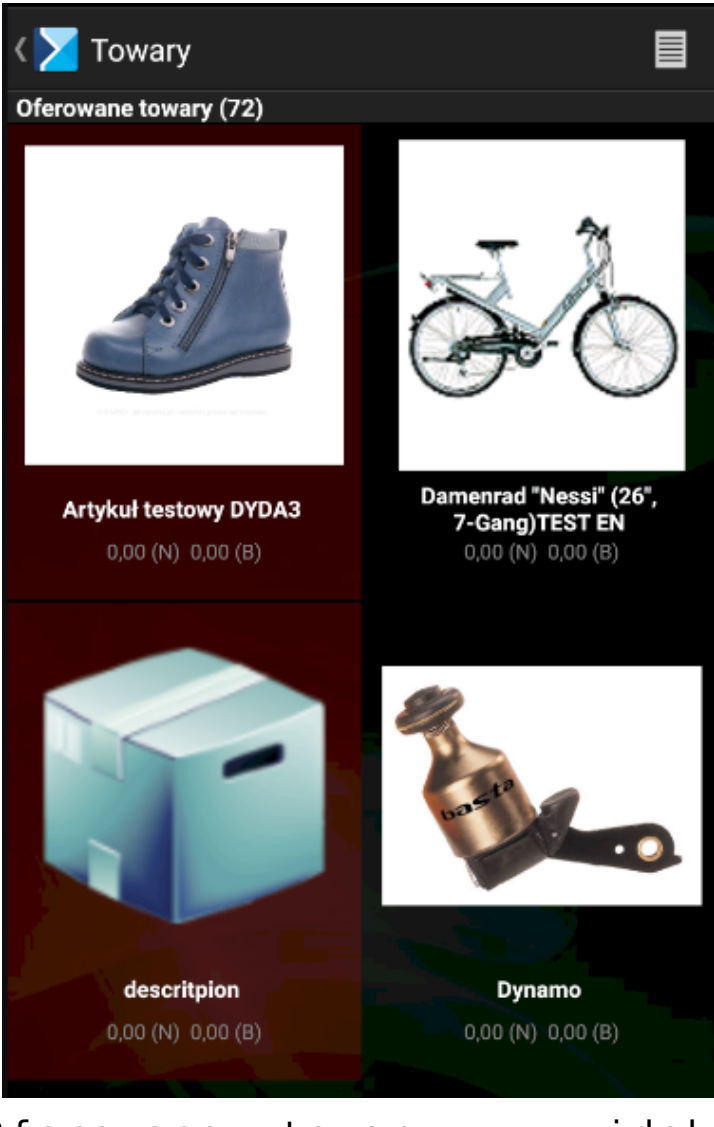

Oferowane towary w widoku katalogowym

Istnieje możliwość ukrycia kodu towaru na liście towarów. Opcja dostępna w ustawieniach aplikacji.